# PLICKERS

### Présentation du logiciel

■ Plickers permet de réaliser des questionnaires. Les élèves répondent directement par le biais d'un QR code qu'ils présentent et que le professeur peut scanner avec son smartphone ou une tablette.

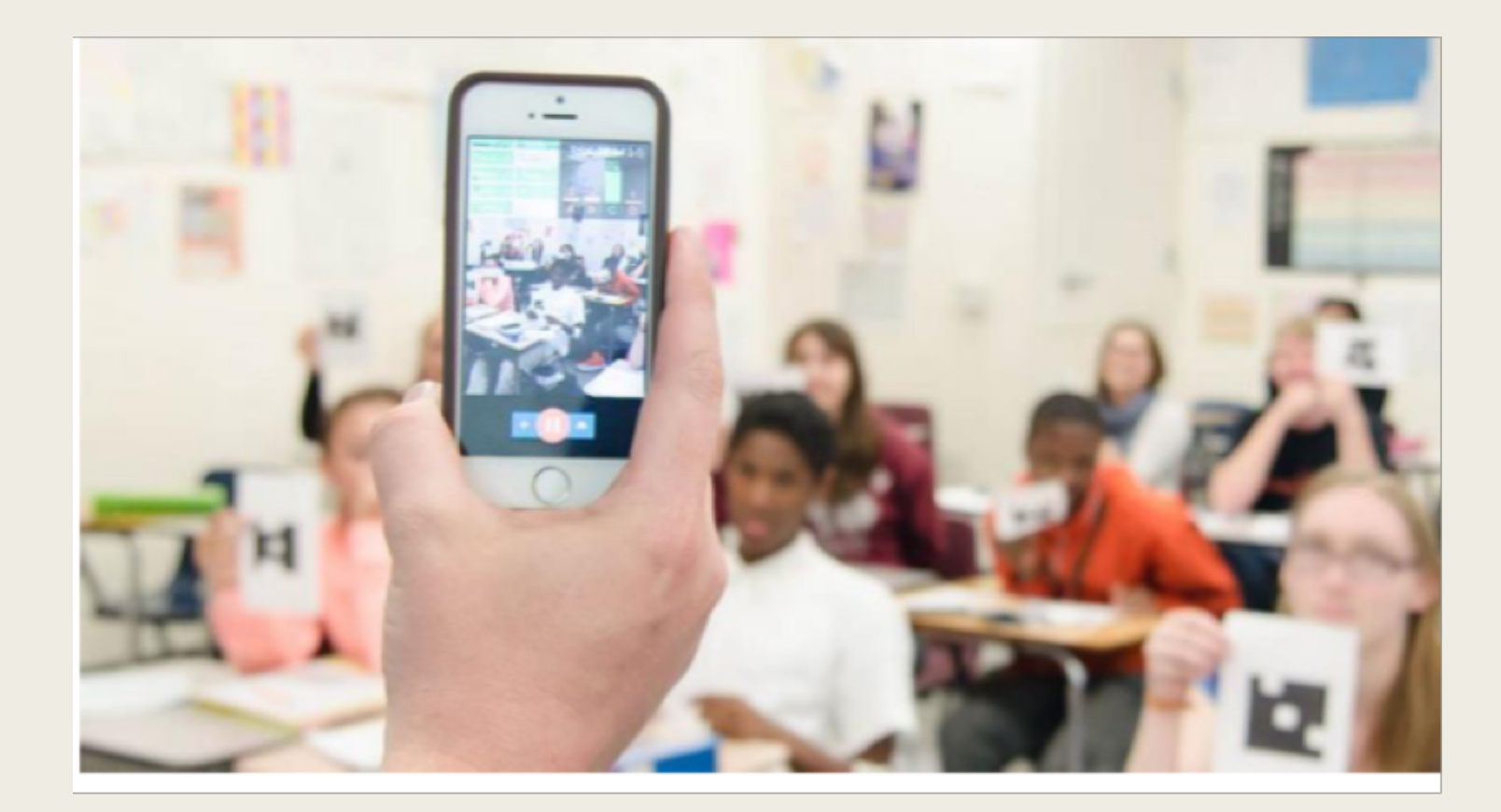

### Connexion

- Il faut créer un compte à l'adresse www.plickers.com. La création du compte est gratuite mais il existe une version payante.
- Ensuite il faut télécharger l'application sur un smartphone ou une tablette. Les identifiants seront les mêmes.

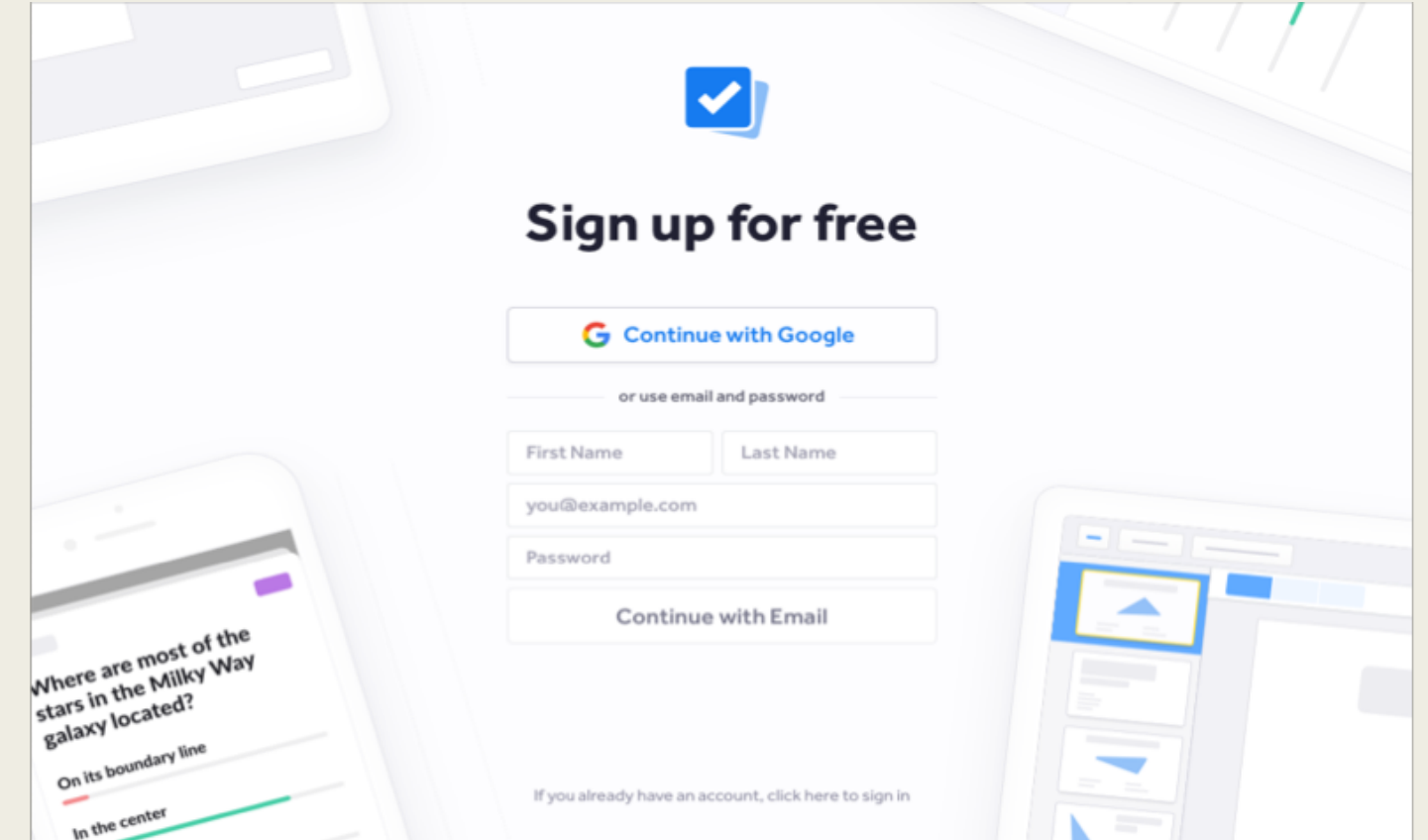

### Création des classes

■ Il faut créer le nombre de classes souhaitées et le nommer.

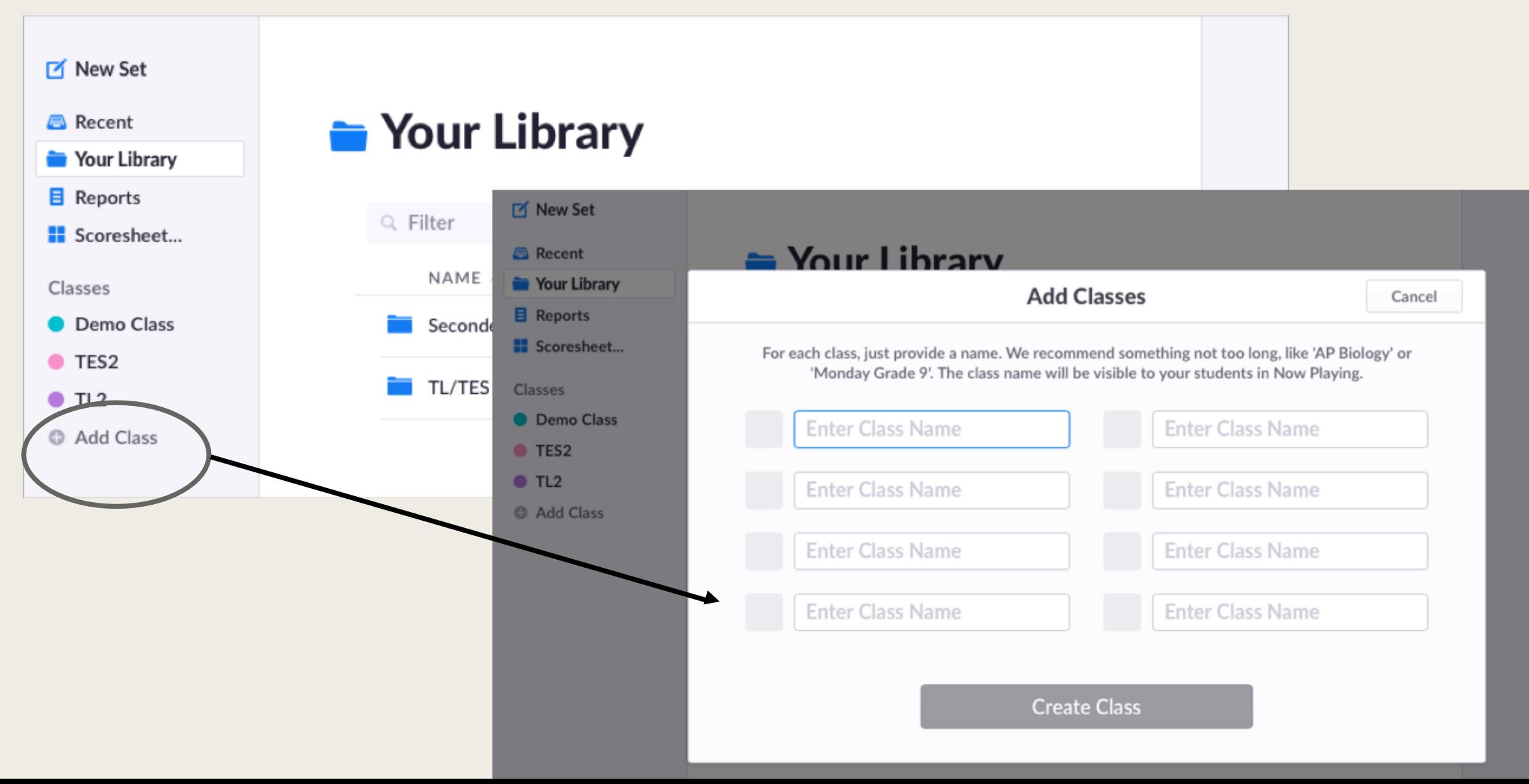

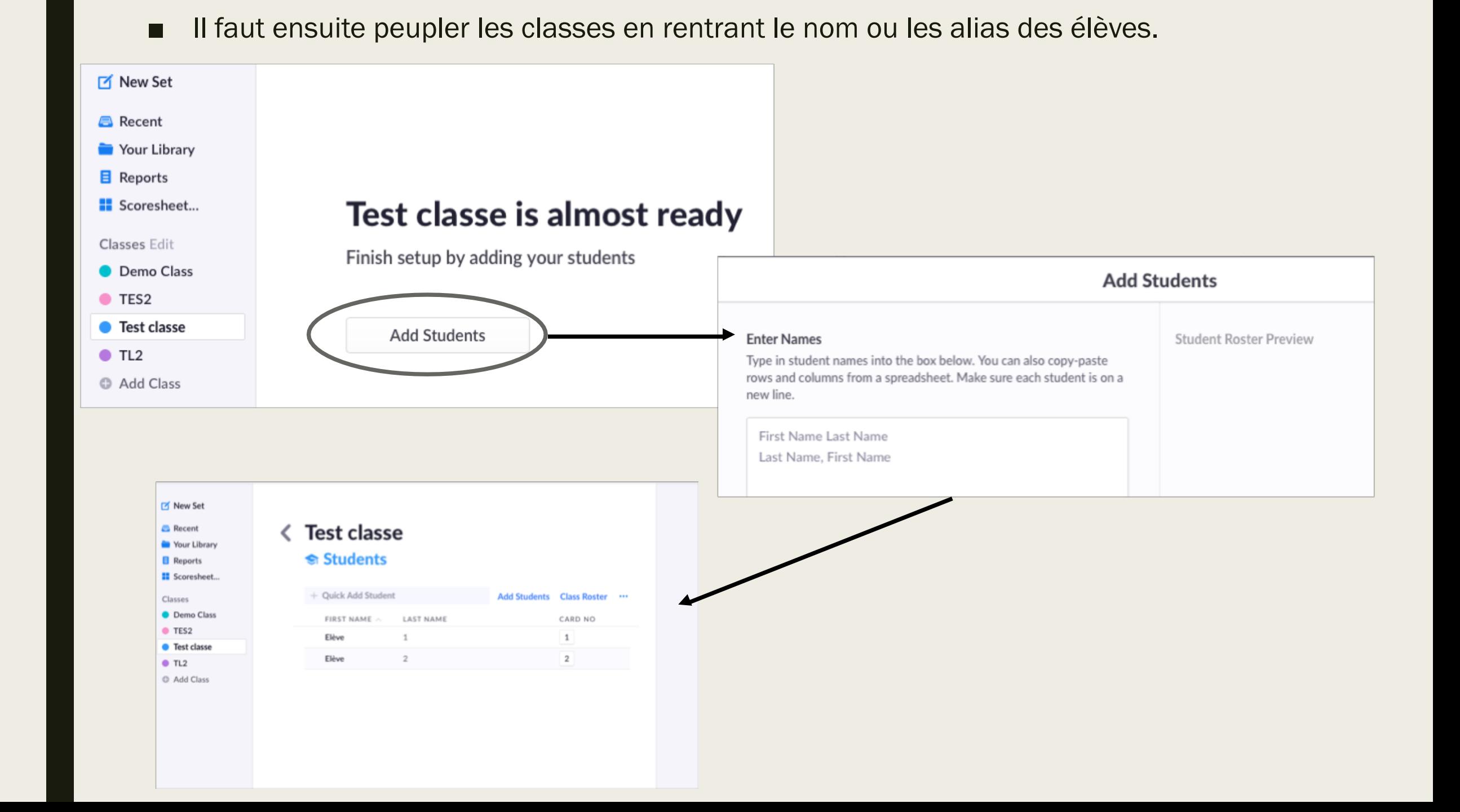

### Réalisation des cartes

■ Télécharger et imprimer les cartes-réponses

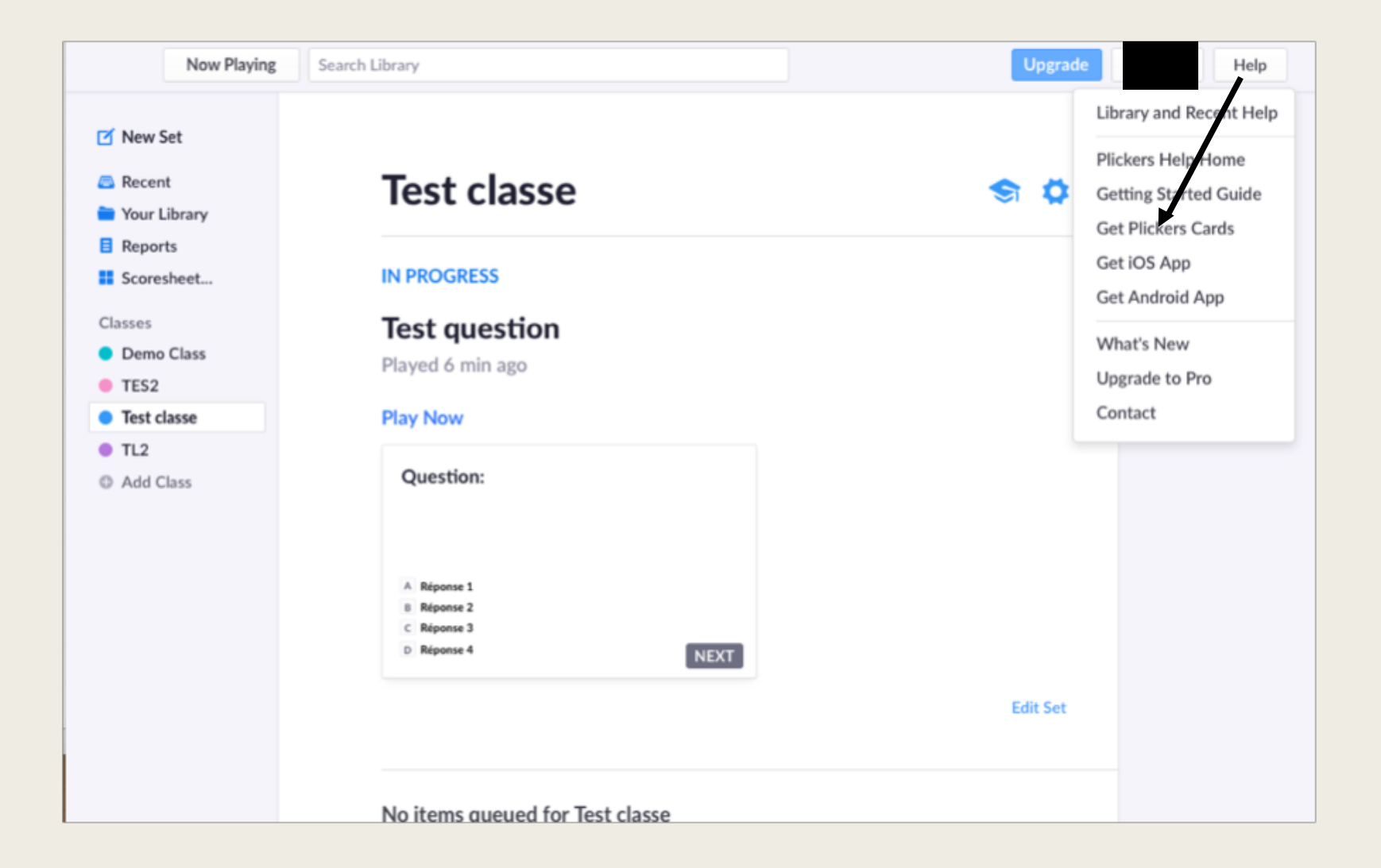

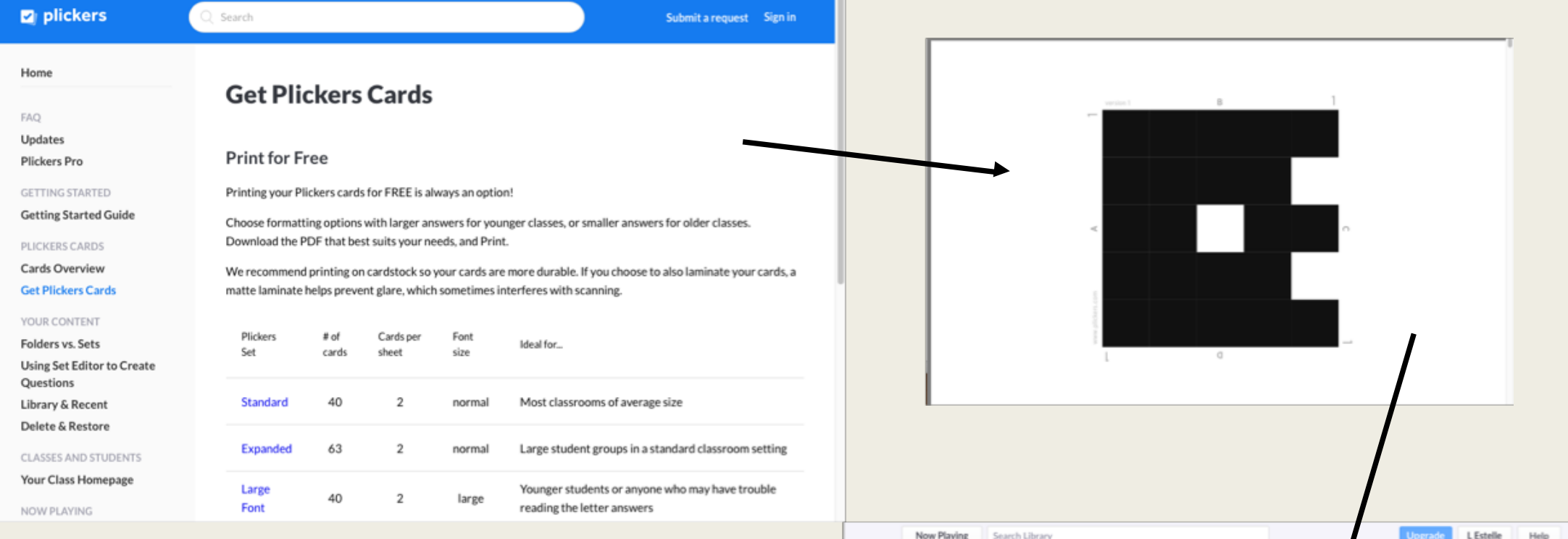

Les élèves sont associés à une carte numérotée. Pour répondre les élèves choisissent la lettre sur le côté de la figure et tournent cette dernière dans le sens de la lecture.

### New Set **Test classe B** Recent € <sup>to</sup> Your Library **Students B** Reports E Scoresheet... + Quick Add Student **Add Students** Class Roster **Classes Edit O** Demo Class FIRST NAME LAST NAME CARD NO  $e$  TES2 Elève  $1$ **C** Test classe  $\overline{2}$ Eléve  $TL2$ C Add Class

### Création des dossiers et des questions

■ On peut créer des dossiers avec des questions qui pourront être proposées à différentes classes.

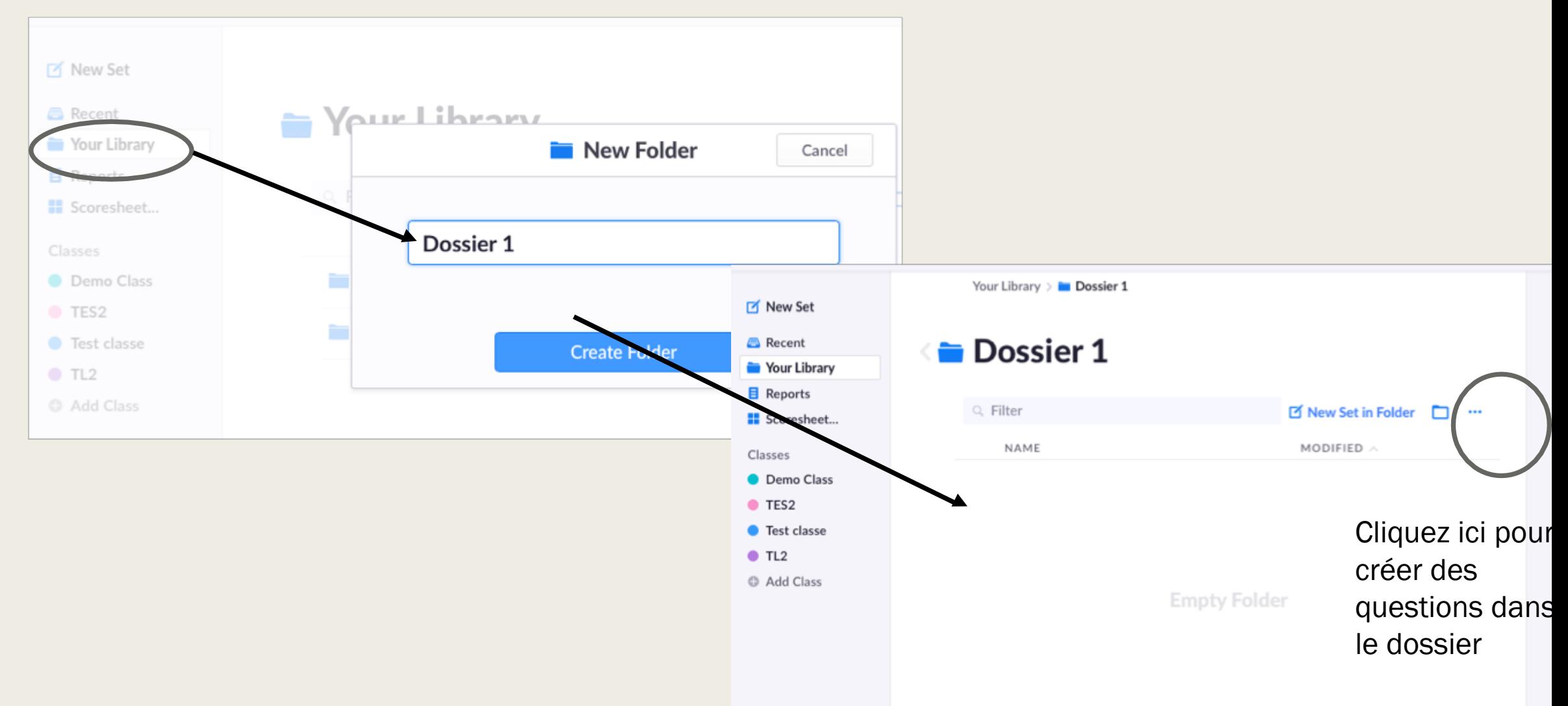

■ Ensuite il faut rédiger les questions.

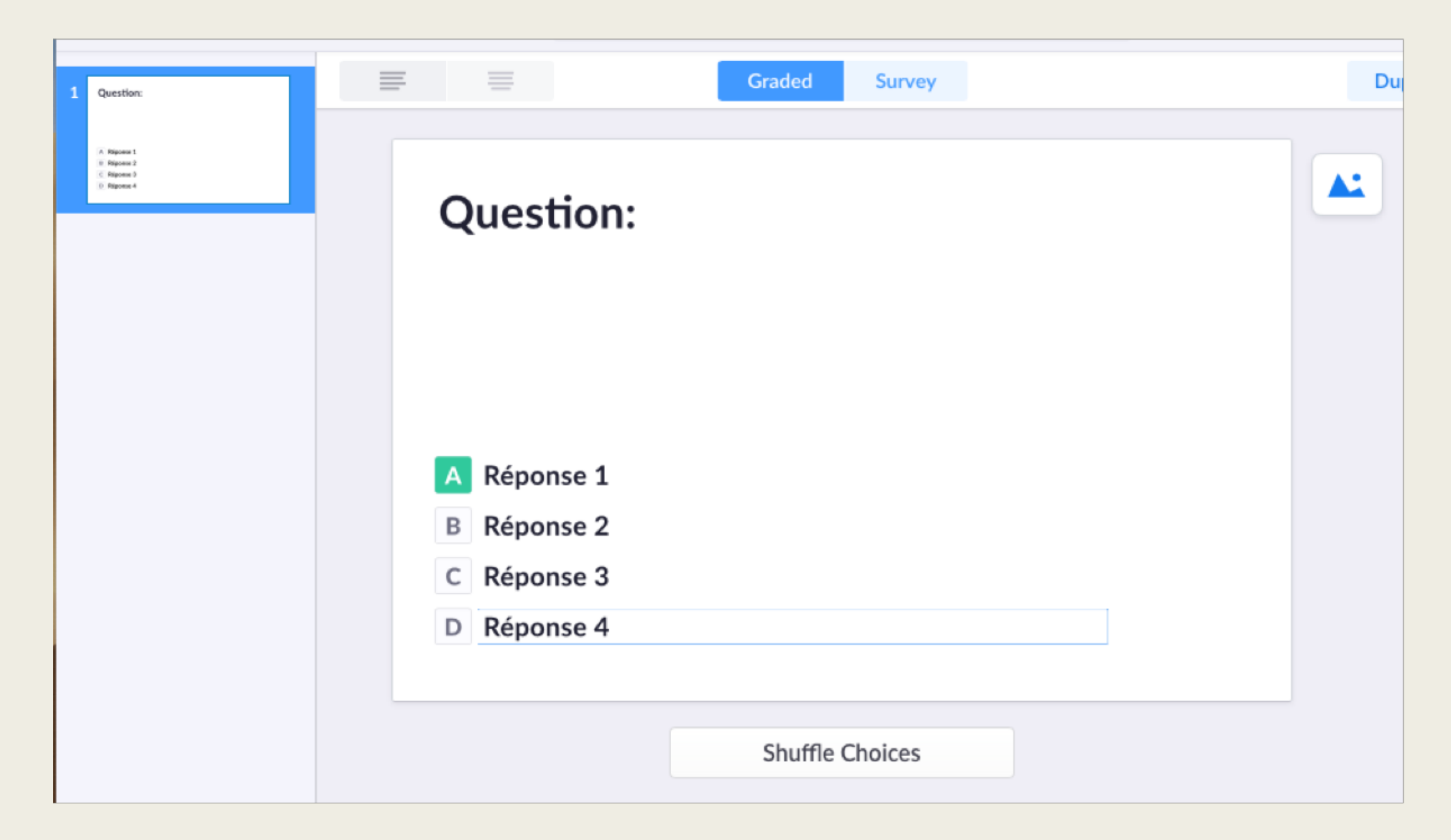

## Projeter la question aux élèves en classe

- En classe, il faut connecter l'ordinateur de l'enseignant au vidéoprojecteur et se logger au compte Plickers.
- Depuis le smartphone ou la tablette il faut lancer l'application.

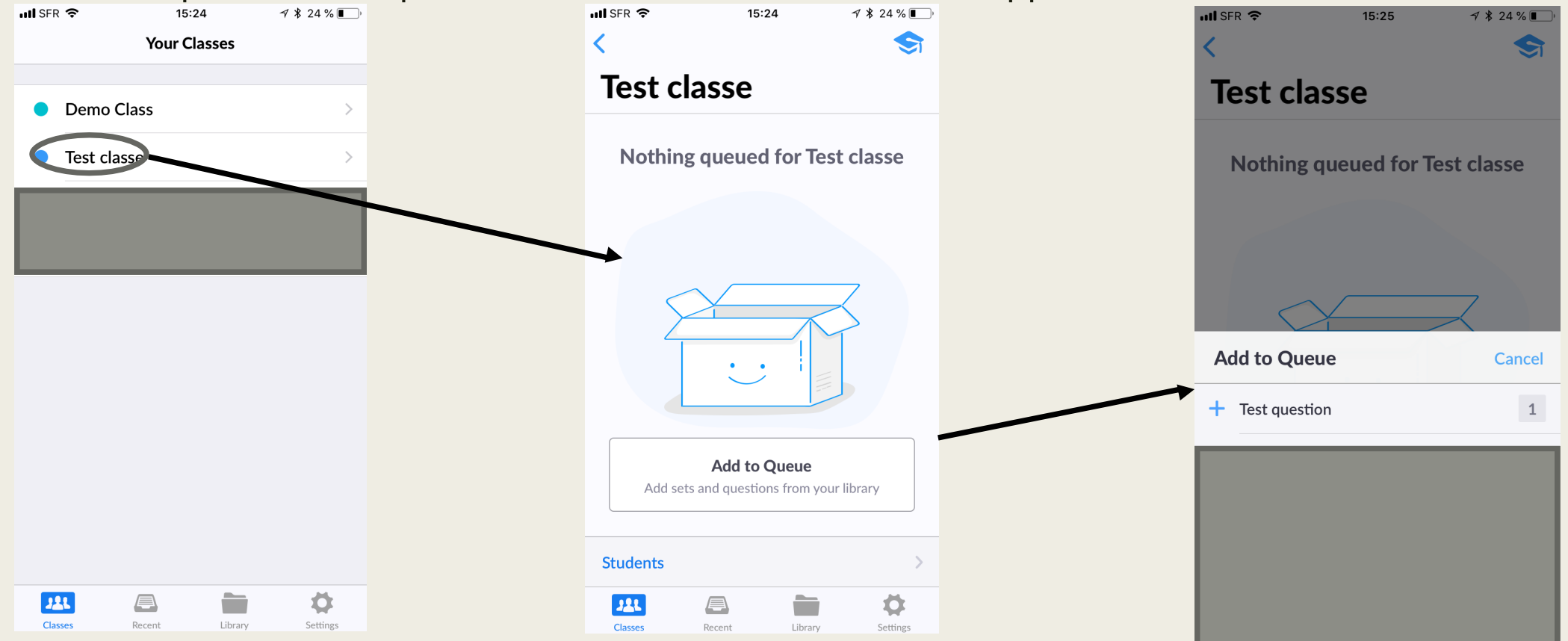

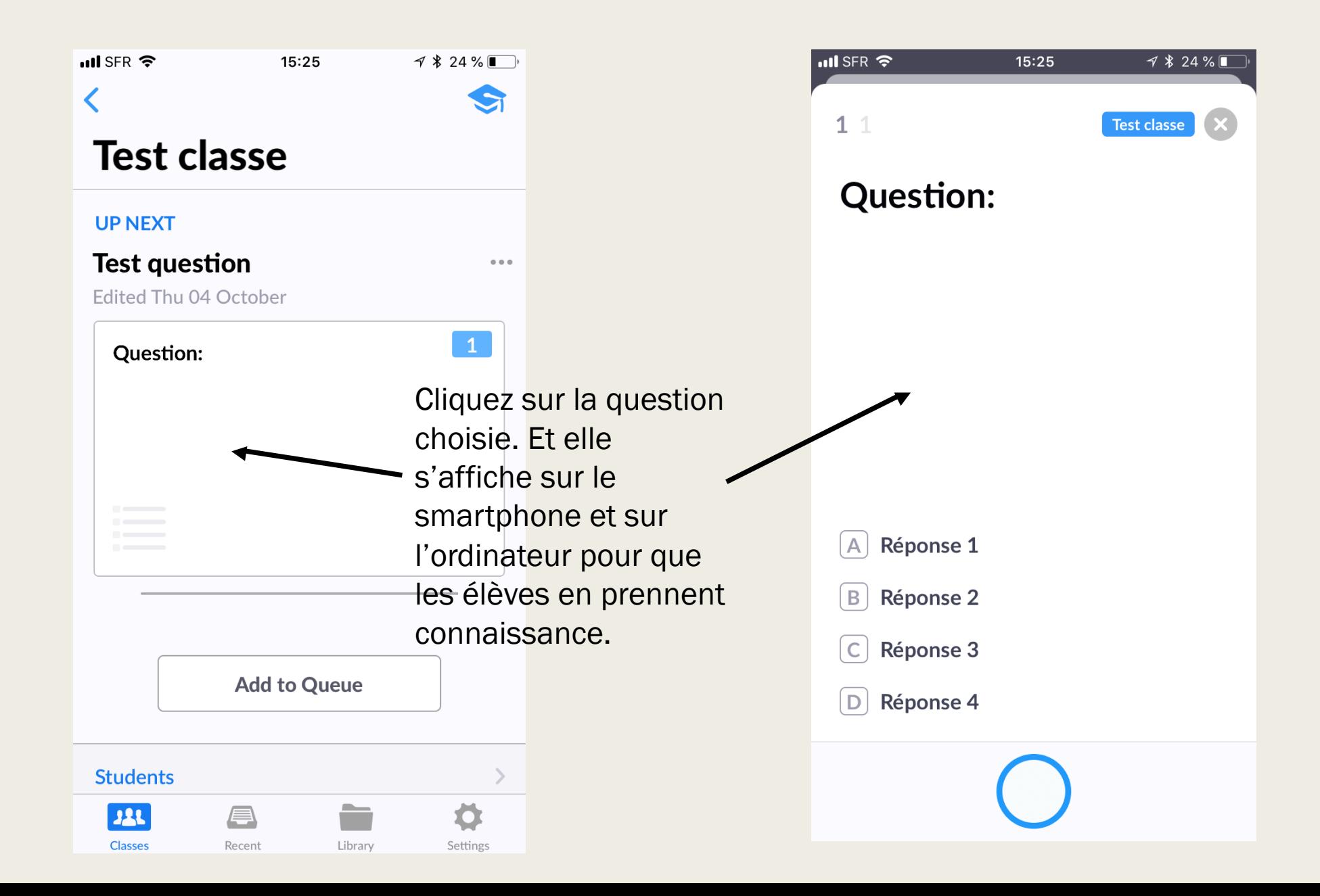

### Réaliser le scan en classe

- Les élèves montrent leur carte-réponse en la tournant dans le bon sens pour choisir une réponse.
- L'enseignant scanne alors les cartes-réponses. S'affiche au tableau les noms des élèves qui ont répondu. On peut aussi afficher un graphique avec le pourcentage de bonnes réponses et la réponse correcte.

### Utiliser les rapports et les résultats

■ Dans l'onglet « reports » on peut voir les résultats en fonction des questions

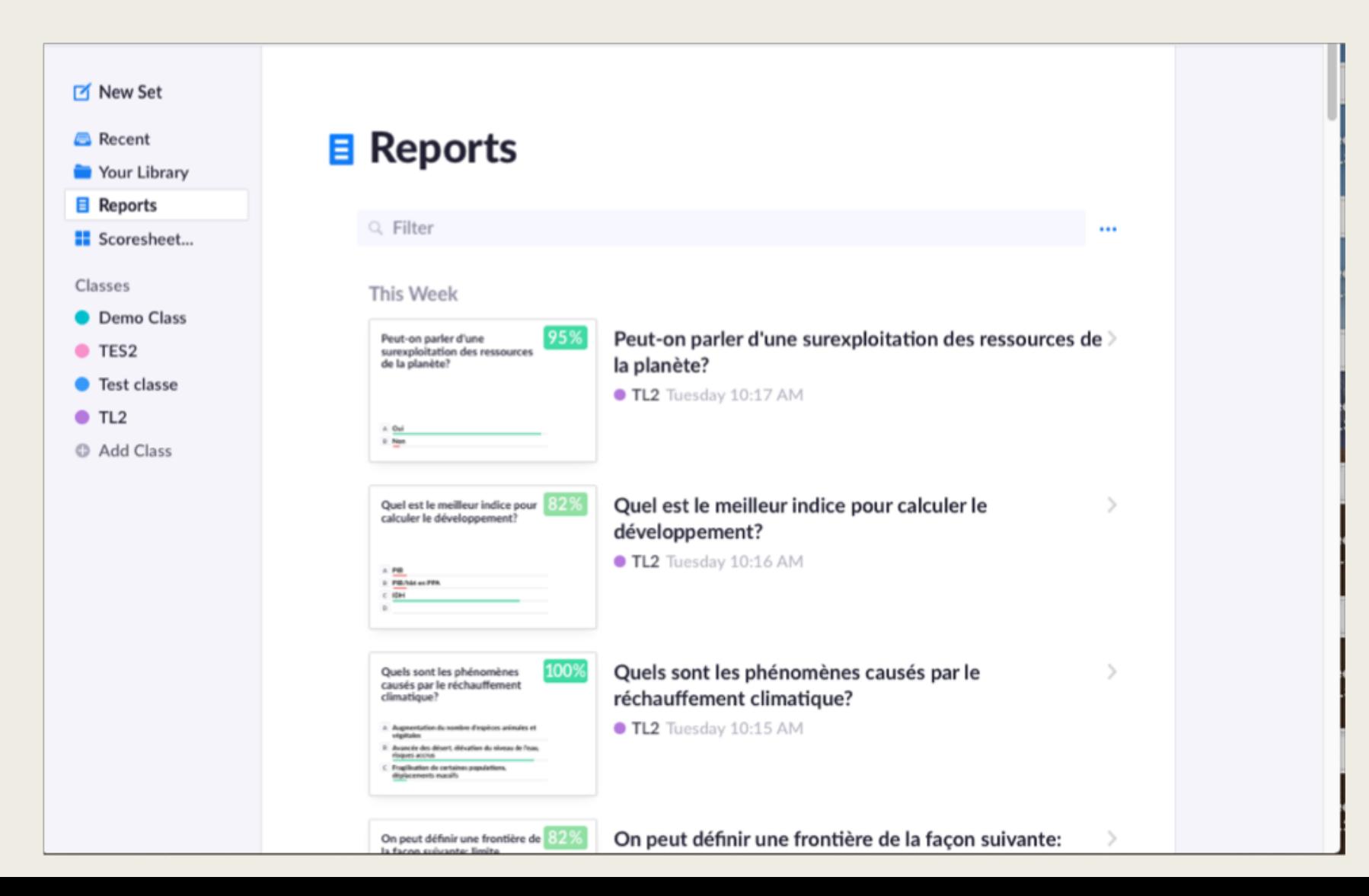

■ Dans l'onglet « scoresheet » on peut voir les résultats des élèves, pour un jour, une semaine ou un mois. Ces données sont exportables au format .csv pour être ensuite réutilisées.

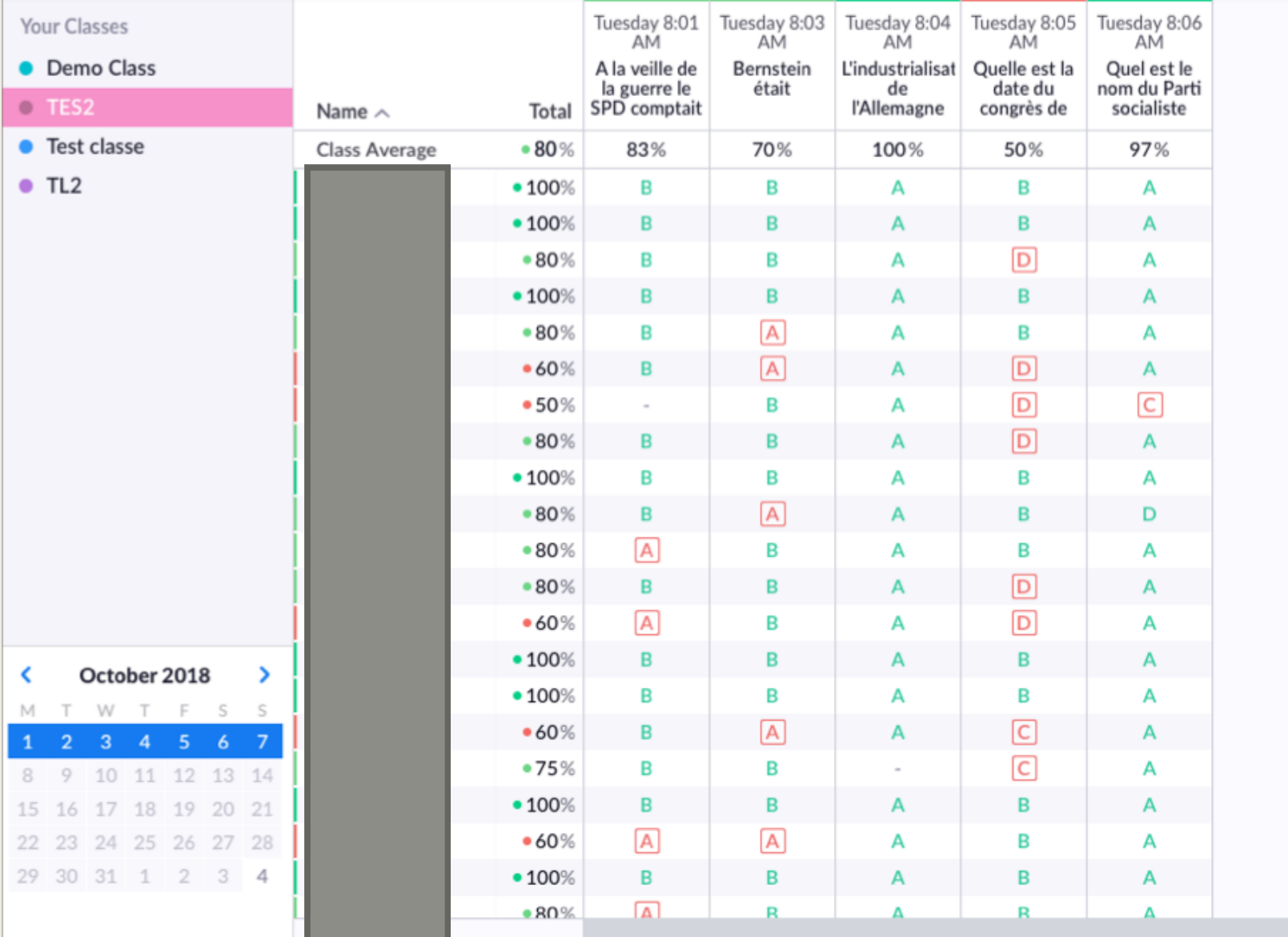